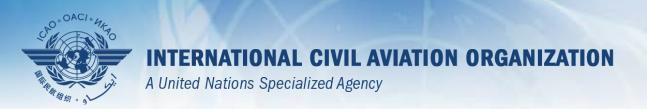

# USOAP Continuous Monitoring Approach (CMA) Workshop

Module 5
Overview of iSTARS 2.0 SPACE

# **Objective**

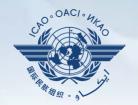

## The objective of this module is:

 To provide an overview of iSTARS 2.0 SPACE and its functionalities.

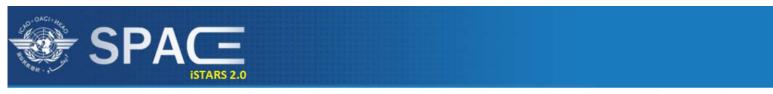

MY APPS | CATALOGUE | GROUP MANAGER | SPACE-EXCHANGE | WORKSHOP | NEWS | MY ACCOUNT | CONTACT US | PROFILE

# **Outline**

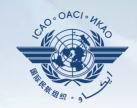

## Introduction to iSTARS 2.0 SPACE:

- Login via ICAO Secure Portal Site
- Home Page and Various Tabs
- How to Use MY APPS
- Other Tabs

# **LOGIN** via ICAO Secure Portal Site

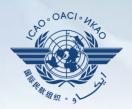

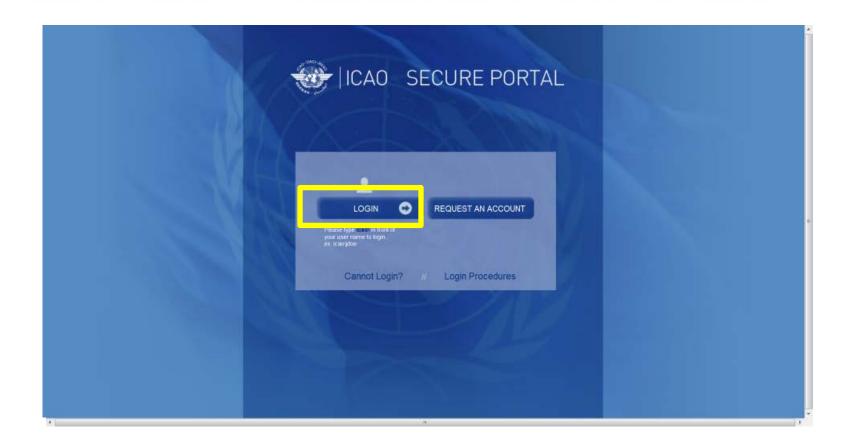

## **LOGIN** via ICAO Secure Portal Site

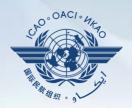

## https://portal.icao.int

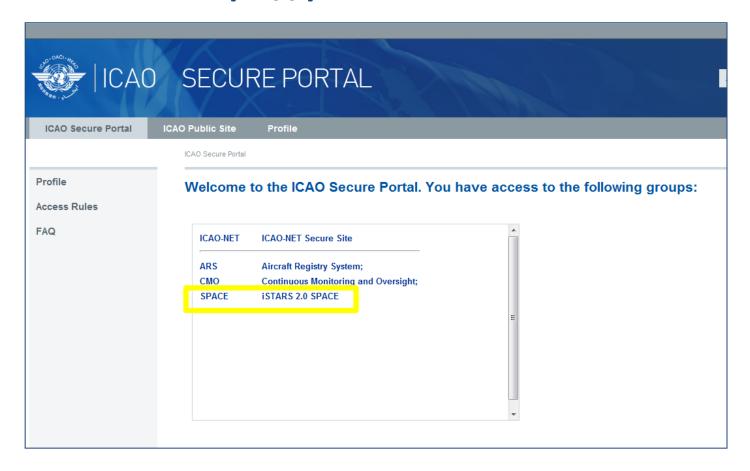

# **iSTARS 2.0 SPACE:** Home Page

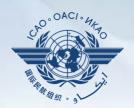

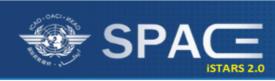

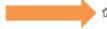

MY APPS | CATALOGUE | GROUP MANAGER | NEWS | SUPPORT | CONTACT US | PROFILE

View full catalogue >

#### Latest News

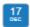

MAP Builder released

u Read+

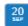

iSTARS 2.0 SPACE (beta) is ready

Read +

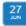

Airport traffic app enhanced

## Welcome to iSTARS 2.0 SPACE

#### You and 1 other user are currently online

Hello, Wajahat! Welcome to our new website. You have installed 11 apps.

SPACE is the new version of iSTARS. The Catalogue contains all previous iSTARS apps plus some brand new ones. Apps in our new version allow more granular user access and are much faster as they are connected to our cloud based Safety Intelligence Engine (SIE).

Keep in mind that SPACE is still new, so please contact us if you experience any problems.

Go to Catalogue...

#### New App Idea

Viewing safety information online is very convenient. However, it may be useful also to have that information in a consolidated PDF report, to print, share via email or attach to a paper. We propose to add a Print2PDF feature to all apps.

100 users want this!

I want!

### Latest Applications

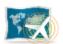

MAP Builder

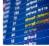

Airport Punctuality

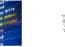

unctuality Connections

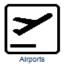

USOAP Charls

T.

## Most Installed Apps

Total Apps Installed: 4102 (+10 per day)

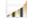

USOAP Charts (295)

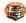

ICAO DOCs (325)

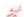

ADREP (237)

Go to my Apps >

## Contact Us

You have a request to make or a comment regarding our website or one of our application?

Please don't hesitate to contact us and share your vision and ideas with us.

Contact Us!

## **ISTARS 2.0 SPACE: MY APPS**

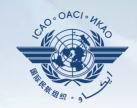

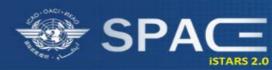

Shows all applications selected by user.

Click on icon to go to application.

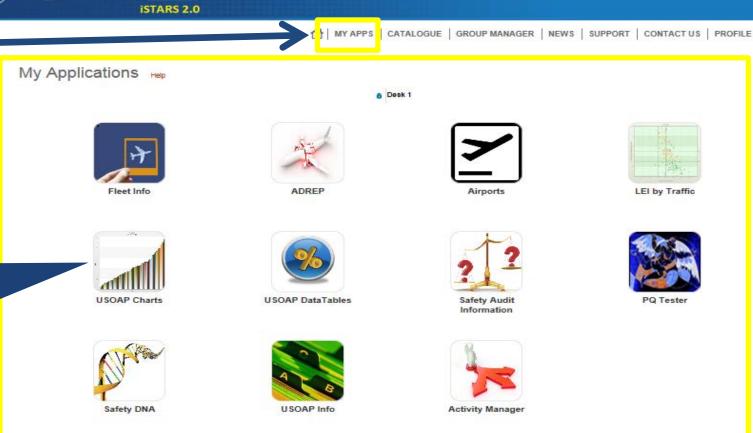

## **iSTARS 2.0 SPACE: CATALOGUE**

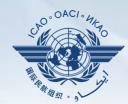

Shows all applications available by categories.

All categories available to users.

All applications available under each category.

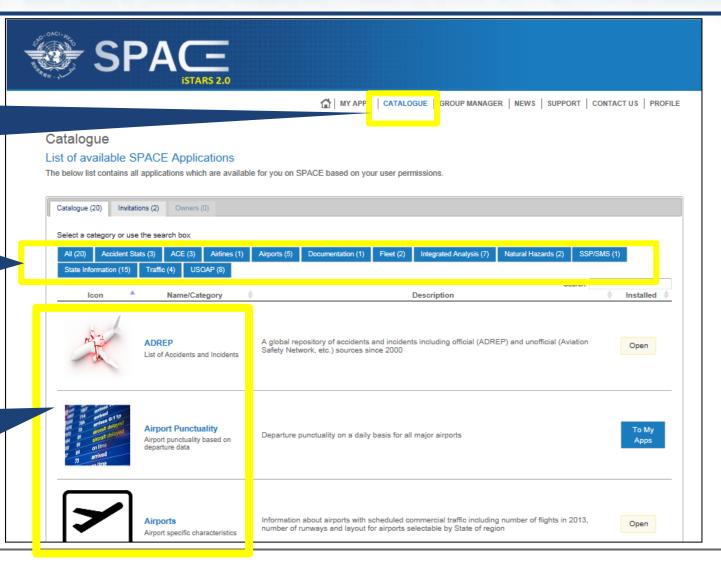

## **ISTARS 2.0 SPACE: CATALOGUE**

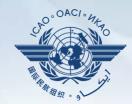

Click "To My
Apps" to add
selected
application into
personal platform
= MY APPS page.

"Open" =
Application is
already part of
personal
platform or in
MY APPS page.

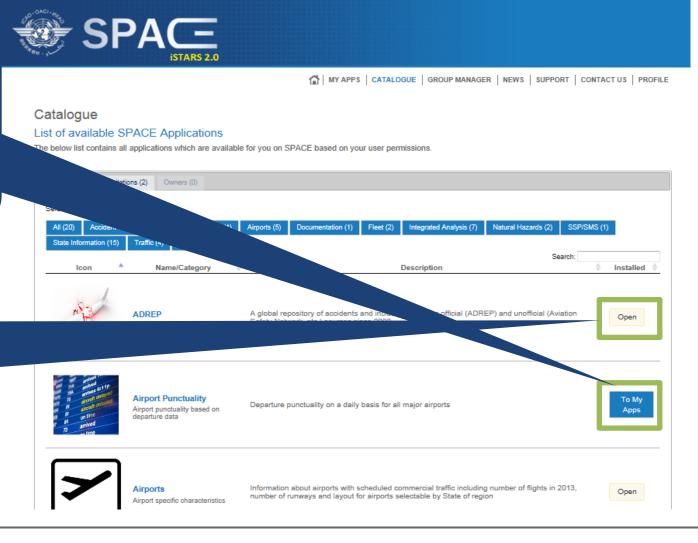

# **ISTARS 2.0 SPACE: CATALOGUE**

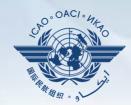

"Invitations" =
Allows users to
access
applications by

permission.

"To Desktop"
indicates that
application is not
part of personal
platform (MY
APPS). Click to add
into MY APPS page.

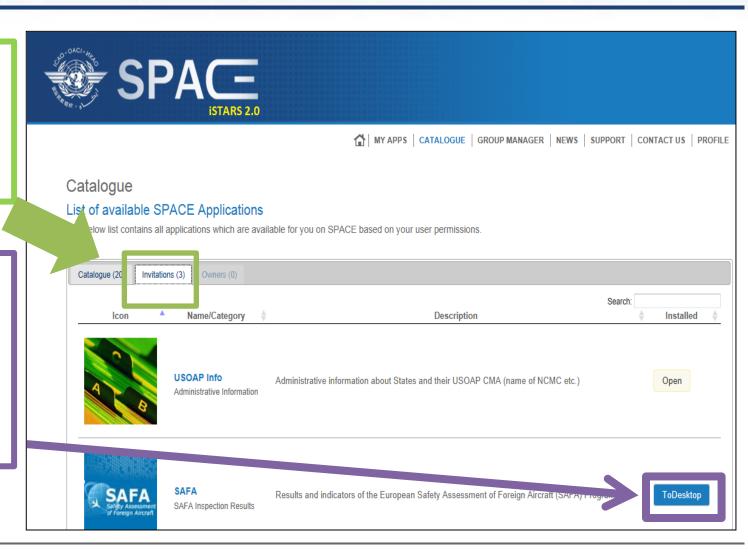

## How to Use MY APPS

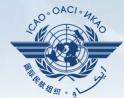

How to use the My Applications page. **EXAMPLE 1**:

# LEI by Traffic Click to explore this application in depth.

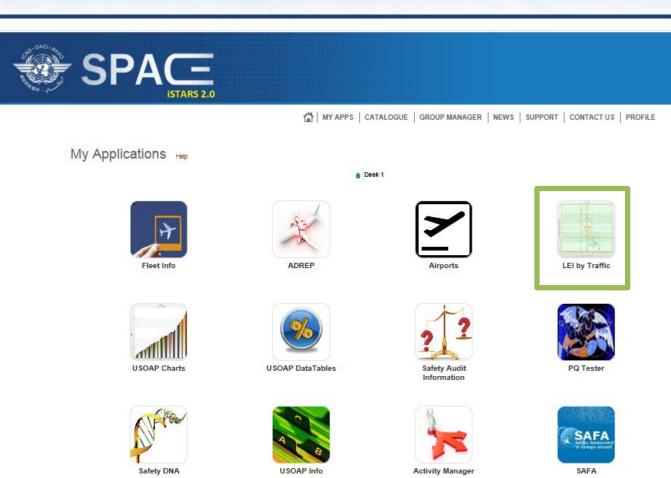

© International Civil Aviation Organization (ICAO)

# Example 1: LEI by Traffic

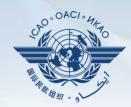

## **LEI by Traffic**

Measures LEI of individual States by the number of their scheduled departures.

Displays regional/global trend.

States shown above the trendline (highlighted) are of concern to ICAO as they represent States with LEI higher than the trendline. This is one of the factors used in prioritizing USOAP activities in the regions.

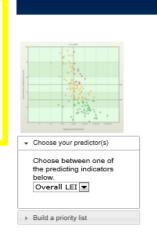

## LEI by Traffic

## Safety risk analysis

The below chart shows USOAP LEI versus commercial scheduled departures in 2013 per State for a defined group of States.

You can select a group of States from the drop-down menu. If a specific group of States does not exist, you can create that group through the "Manage my groups" section on the left. you can also view the composition of a selected group.

↑ MY APPS | CATALOGUE | GROUP MANAGER | NEWS | SUPPORT | CONTACT US | PROFILE

The LEI values may differ slightly from those published in the USOAP audit reports that were published from the period 2006 to 2010 due to changes in the LEI calculation algorithm as well as changes in the protocol question grouping structure performed since the State's audit.

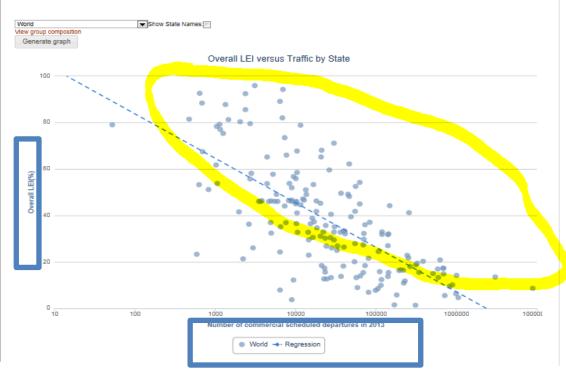

# Example 1: LEI by Traffic

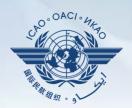

Click "Generate graph" to view graphs according to groupings, i.e. world, regions, sub-regions and other compositions.

Tick box to show "State names".

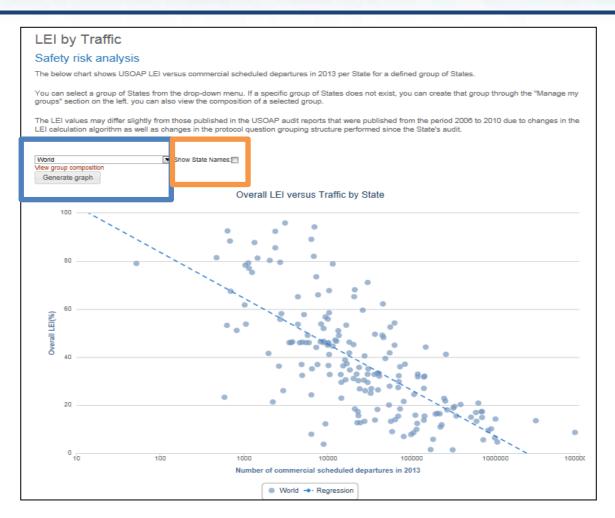

# **Example 2: USOAP Data Tables**

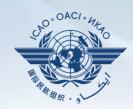

How to use the **My Applications** page.

## **EXAMPLE 2:**

## **USOAP Data Tables**

This is another very useful application for States to measure their performances versus other States.

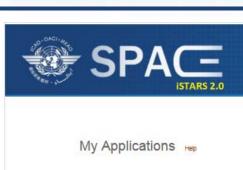

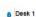

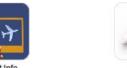

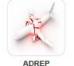

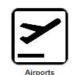

MY APPS | CATALOGUE | GROUP MANAGER | NEWS | SUPPORT | CONTACT US | PROFILE

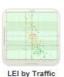

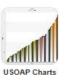

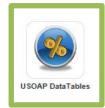

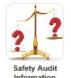

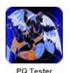

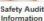

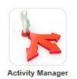

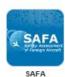

@ International Civil Aviation Organization (ICAO)

# **Example 2: USOAP Data Tables**

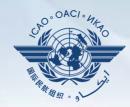

## **USOAP Data Tables**

Allows States to measure their **Effective Implementation** (EI) or Lack Of **Fffective Implementation** (LEI) by Audit areas or by Critical Elements.

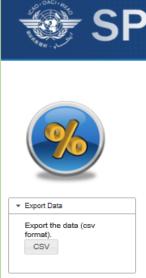

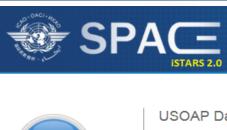

## USOAP DataTables

## Implementation Indicators

View or download the Lack of Effective Implementation (LEI) data in table format for each State evaluated by USOAP and LEI by area and critical element

A | MY APPS | CATALOGUE | GROUP MANAGER | NEWS | SUPPORT | CONTACT US | PROFILE

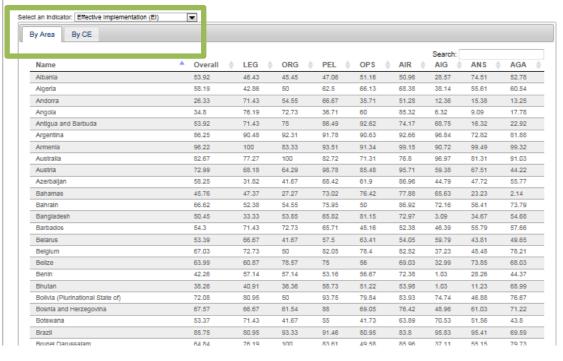

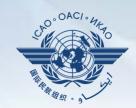

How to use the My Applications page. **EXAMPLE 3:** 

## **USOAP Charts**

Another very useful application for States to measure their performances versus other States and regions and to help States conduct a detailed analysis, all the way down to individual PQs.

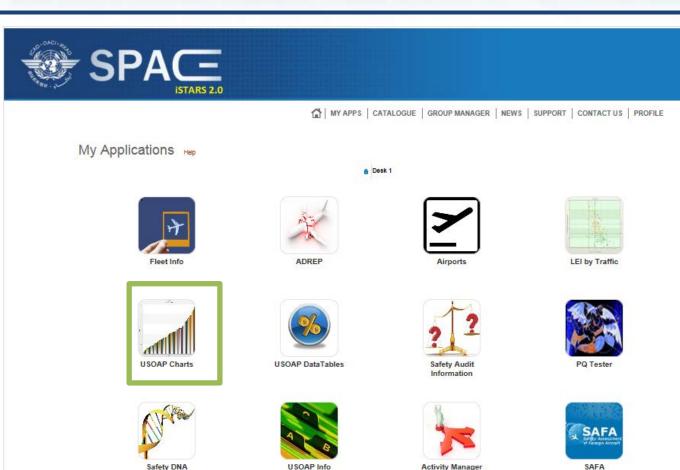

@ International Civil Aviation Organization (ICAO)

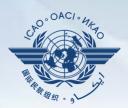

## **USOAP Charts**

By selecting the regional or global average, States can measure their overall Effective Implementation (EI) against the selection.

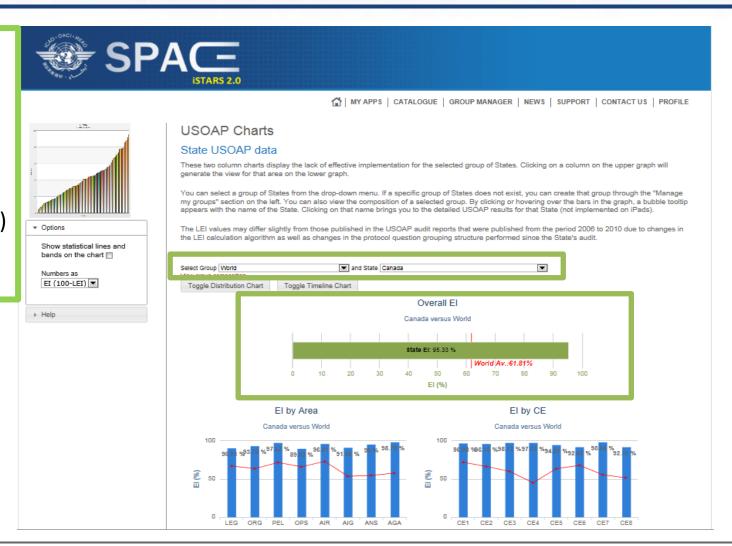

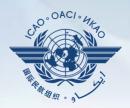

This analysis can be done in further details by audit areas and by CEs.

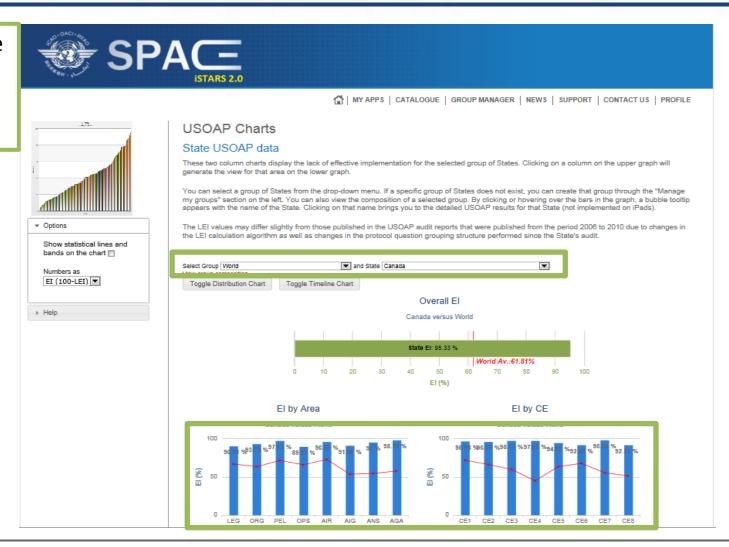

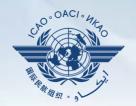

This analysis can be done even further by separating each audit area by CE (each combination represented by a circle).

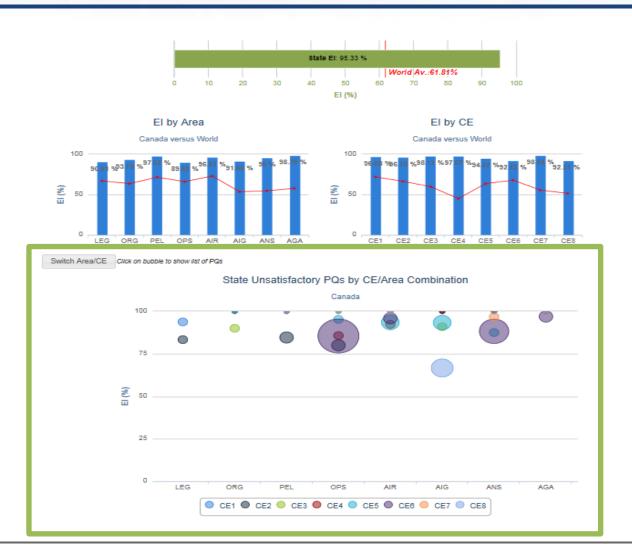

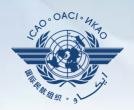

By scrolling over any one of the circles (each representing a CE), users can determine what the EI and LEI are, broken down by CE under each audit area.

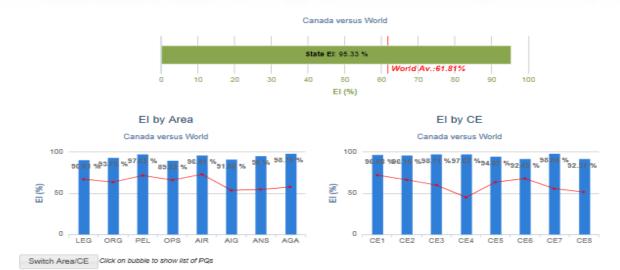

For example: Going over the BLUE circle, we find out that there are 4 not satisfactory PQs in the AIG audit area representing CE-8 and the total EI of this AIG-CE 8 combination is 66.67%.

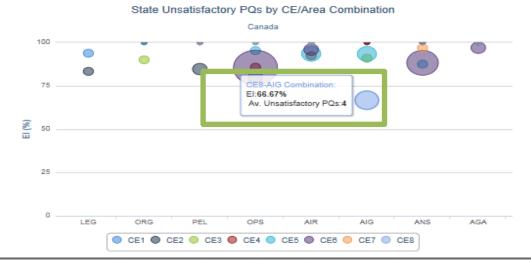

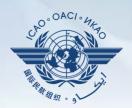

By clicking on the circle, users can determine which are the PQs that were identified as "not satisfactory" in the circle for the combination selected in the previous slide (AIG – CE-8).

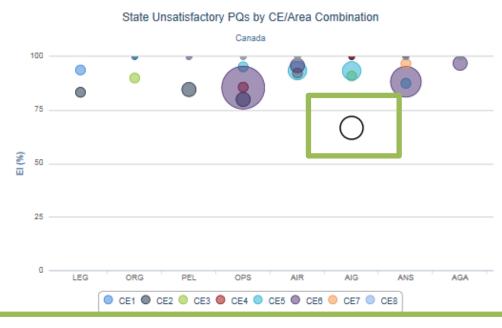

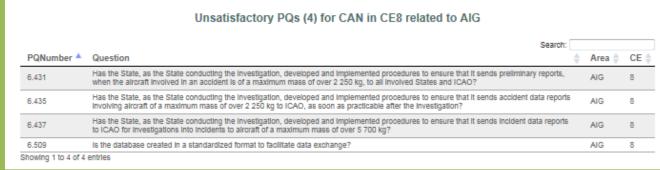

## More on MY APPS

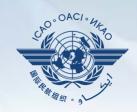

Many other interesting applications are available for measuring States' performances versus regional or global averages.

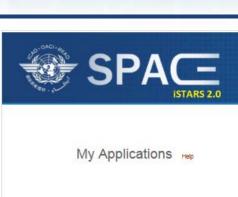

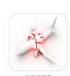

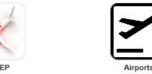

6 Desk 1

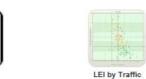

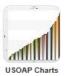

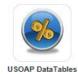

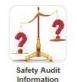

MY APPS | CATALOGUE | GROUP MANAGER | NEWS | SUPPORT | CONTACT US | PROFILE

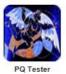

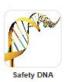

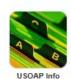

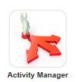

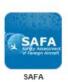

© International Civil Aviation Organization (ICAO)

# iSTARS 2.0 SPACE: Group Manager

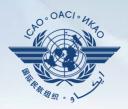

Users can create their own group/s for analysis.

- 1. Click "Add" box under "Create a new group".
- 2. Fill in required fields in "Create a new group" message box.
- 3. Click to select States of interest and click "Create" box at bottom to complete action.

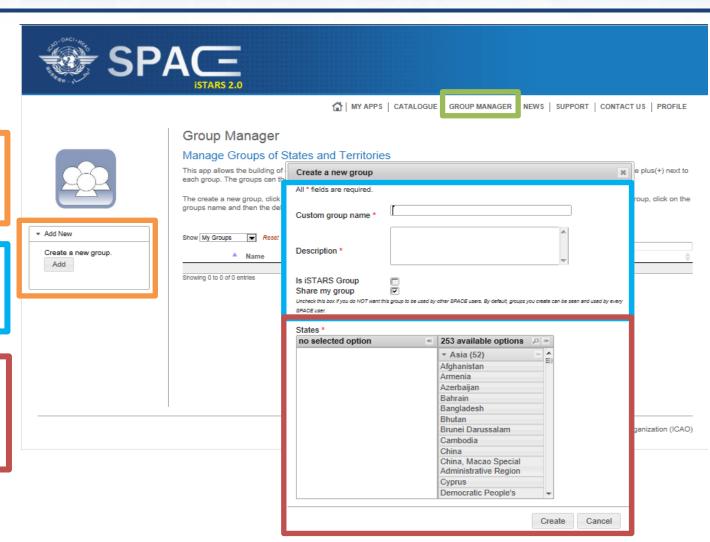

## **iSTARS 2.0 SPACE: News**

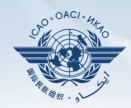

Any modifications or introduction of new applications will be announced in the "NEWS" page.

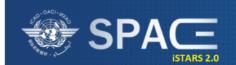

MY APPS | CATALOGUE | GROUP MANAGER | NEWS | SUPPORT | CONTACT US | PROFILE

## News & Updates

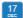

#### MAP Builder released

It is now possible to build chloropleth, country colored maps online directly on iSTARS SPACE. You can use any metric available to color the countries and even choose the colors. Give the MAP Builder app a try.

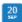

#### iSTARS 2.0 SPACE (beta) is ready

Dear iSTARS user,

You may have seen on the https://portal.icao.int welcome page that you have been added to a group called "iSTARS 2.0 SPACE (beta)" which can be accessed directly via https://portal.icao.int/space. This is the new version of iSTARS, with a lot of new features including:

- · a Catalogue of apps you can search and filter to find what you need
- a personalized desktop where you can manage and layout your apps like on a mobile tablet
- . Faster response times through extensive use of our cloud based Safety Intelligence Engine (SIE)

All apps which are currently under Occurrences, Compliance and Risk are present in the SPACE catalogue. Some of them have already be upgraded to 2.0, others still point to the current version. We expect that all apps will be upgraded to 2.0 SPACE before end of Octobre 2013.

You can start using SPACE right away and experience its enhanced usability and check out the terrain, weather and PBN apps.

SPACE is still in beta test mode until all apps are upgraded, so do not hesitate to contact us if you experience any problems.

The iSTARS Team

# **iSTARS 2.0 SPACE:** Support

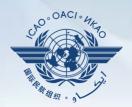

**Questions** and answers (Q&A) service can be obtained in the "SUPPORT" page.

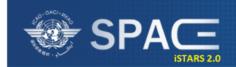

MY APPS | CATALOGUE | GROUP MANAGER | EWS | SUPPORT | CONTACT US | PROFILE

## **Technical Support**

Here are some of the problems you might be experiencing, please click on the links and find their causes and solutions below.

- The page layout seems strange, some parts of the pages seem squeezed (1)
- Pages, graphs or tables do not load and some button clicks have no effect (5)
- I want to update information (action plans, accidents etc.) but the system does not allow me to do that (1)
- I want to fill-in forms offline but it does not work (1)
- I get an error when I want to upload some files (2)
- The page layout seems strange, some parts of the pages seem squeezed (1)

### Browser is not iSTARS friendly

Try to install and use Internet Explorer 8 or higher. If you are not working in a Microsoft Windows environment, install and use the latest version of Firefox. Other Browsers like Safari, Opera or Chrome may cause problems. Be aware that the best layout and iSTARS experience will be achieved using Internet Explorer.

Pages, graphs or tables do not load and some button clicks have no effect (5)

#### Javascript is not enabled in your Browser

iSTARS heavily relies on the use of Javascript which is executed inside your browser. Javascript must be enabled. How to enable Javascript depends from your browser. Check the help section of your browser to learn how to enable Javascript.

Flash is not installed

## **iSTARS 2.0 SPACE: Contact Us**

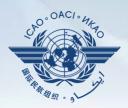

Contact
iSTARS 2.0 SPACE
administrator by
clicking
"CONTACT US"
tab for
assistance.

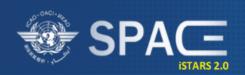

MY APPS | CATALOGUE | GROUP MANAGER | NEWS | SUPE DRT | CONTACT US | FROFILE

## Contact Us

Feel free to provide us with your feedback such as general comments,

bugs found or specific requests for SPACE by contacting us through the information below.

The SPACE team reads every submission and replies to it in due time.

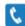

#### Mr. Marco Merens

Tel.: +1 514-954-8219 ext. 7138

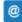

Fax:: +1 514-954-6759

Email: SPACE@icso.int

#### Mailing Address:

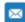

SPACE- ANB

International Civil Aviation Organization (ICAO)

999 University Street,

Montréal, Quebec H3C 5H7, Canada

# Review

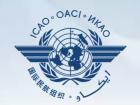

## Introduction to iSTARS 2.0 SPACE:

- Login via ICAO Secure Portal Site
- Home Page and Various Tabs
- How to Use MY APPS
- Other Tabs

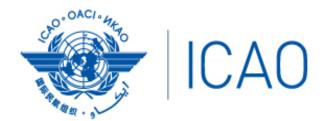

North American Central American and Caribbean (NACC) Office Mexico City

South American (SAM) Office Lima ICAO Headquarters Montréal Western and Central African (WACAF) Office Dakar European and North Atlantic (EUR/NAT) Office Paris

Middle East (MID) Office Cairo Eastern and Southern African (ESAF) Office Nairobi

Asia and Pacific (APAC) Sub-office Beijing Asia and Pacific (APAC) Office Bangkok

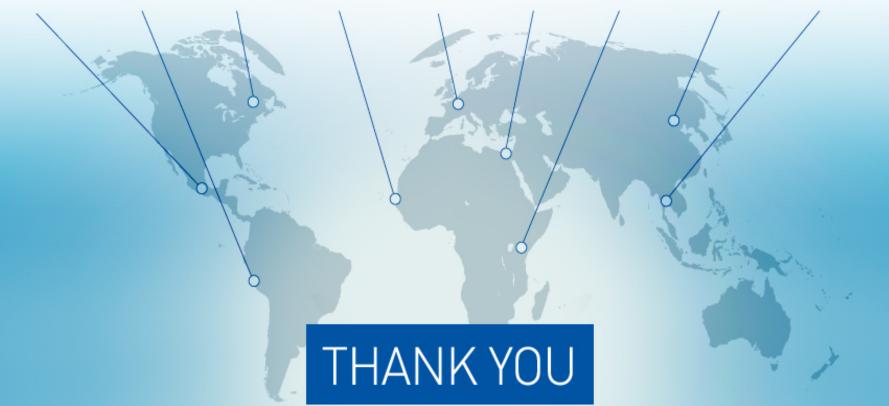